## **DOI: 10.12731/2227-930X-2020-4-7-17 УДК 004.93**

# **РАЗРАБОТКА И ВНЕДРЕНИЕ СИСТЕМЫ УМНОГО ТРЕКИНГА В РЕЖИМЕ РЕАЛЬНОГО ВРЕМЕНИ**

## *Биков Д.И., Хамидуллин М.Р.*

*Автомобильная отрасль – стремительно развивающаяся область не только в России но и за рубежом. Развитие автомобильной промышленности в нашей стране не должно ограничиваться увеличением автомобилей, оно также должно быть направлено на дальнейшее развитие с использованием информационных систем и технологий.* 

*Для обеспечения комфортного передвижения людей по городу или в любом другом населенном пункте требуется ряд важных программных средств, упрощающих навигацию в городских и внегородских условиях, проверяющих состояние трафика дорожного движения и сокращающих передвижение жителя из пункта А в пункт Б.* 

*Цель – создание системы трекинга маршрутных такси для улучшения взаимодействия между водителями и пешеходами, автоматизация дорожного трафика путём внедрения умных систем отслеживания, облегчение навигации по населенному пункту.* 

*Метод или методология проведения работы: в статье рассмотрен проект по отслеживанию маршрутных средств и взаимодействие с ним.*

*Результаты: разработано приложение для мобильных устройств на базе IOS и Android, в котором отображается трафик передвижения пассажиров и водителя в реальном времени.* 

*Область применения результатов: полученные результаты целесообразно применять пешеходам, которые имеют возможность отслеживать маршрутные средства передвижения и удобно взаимодействовать с ними.* 

*Ключевые слова: дорожное движение; маршрутное такси; автоматизация; мобильная разработка; трекинг.* 

## **DEVELOPMENT AND IMPLEMENTATION OF A REAL-TIME smart TRACKING SYSTEM**

#### *Bikov D.I., Khamidullin M.R.*

*The automotive industry is a rapidly developing area not only in Russia but also abroad. The development of motorization in our country should not be limited to the increase in cars, it should also be aimed at further development using information systems.*

*To ensure the comfortable movement of people around the city or in any other locality, a number of important software tools are required that simplify navigation in urban and non-urban conditions, check the state of traffic and reduce the movement of a resident from point A to point B.*

*Purpose – creation of a route taxi tracking system to improve interaction between drivers and pedestrians, automation of road traffic through the introduction of smart tracking systems, facilitating navigation in the locality.*

*Method or methodology of work: the article discusses the project for tracking route vehicles and interaction with it.*

*Results: developed an application for mobile devices based on IOS and Android, which displays the traffic movement of passengers and drivers in real time.*

*Scope of the results: the results obtained should be applied to pedestrians who have the ability to track route vehicles and interact with them conveniently*

*Keywords: traffic; minibus; automation; mobile development; tracking.* 

#### **Введение**

В данной статье рассматривается актуальное решение проблемы организации отслеживания маршрутных средств. В настоящее время на дорогах России функционирует огромное количество маршрутного транспорта, при этом важной особенностью является удобность информационных систем, тесное взаимоотношении между пешеходом и водителем автобуса, а также с другими пешеходами.

Практически каждая фирма, обладающая маршрутными средствами, стремится привлечь как можно больше клиентов, поскольку совершаемые ими операции – это доходообразующие факторы в их деятельности. Важным условием для привлечения клиентов является удобство и доступность приложения [1].

Разработка системы умного трекинга направлена на отслеживание автобусов в реальном времени и взаимодействия с водителем путем использования мобильных устройств.

## **Материалы и методы**

В приложении реализовано взаимодействие между пешеходом и водителем. После запуска приложения клиенту предоставляется 2 выбора роли: «Водитель» и «Пешеход» (рис. 1).

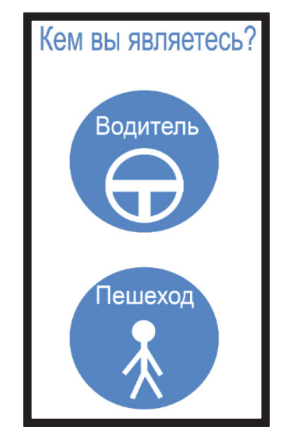

**Рис. 1.** Начальное меню

Роль «Водитель», подразумевает, что клиент мобильного приложения выбирает для себя статус «водителя маршрутного средства». Это значит, что ему придется в обязательном порядке заполнить анкету водителя, в котором он указывает город, в котором будет осуществляться перевозка людей, номер маршрута, стаж, фамилию, ФИО, дату рождения, а также краткую информацию о себе (рис. 2).

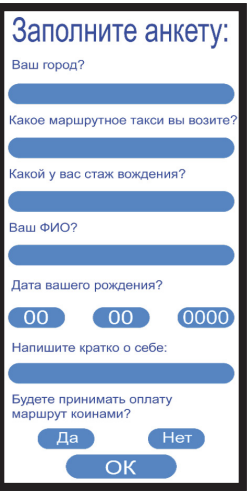

**Рис. 2.** Анкета водителя

Следующим шагом пользователю предстоит определиться, будет ли приниматься оплата электронными деньгами или наличным расчетом [2].

После всех манипуляций мобильное приложение подключится к своим базам данных, загрузит все маршруты автобусов и выберет подходящий. Водителю маршрутного транспортного средства следует прибыть в начальный пункт отправления и нажать на кнопку «Начать движение» (рис. 3).

Местонахождение смартфона определяется при помощи GPS и отправляется на главный сервер [3]. После обработки информации у всех пользователей приложения отобразится местоположение, номер и загруженность маршрутного такси в приложении. Для водителя будет обеспечен строгий контроль его движения. На серверах анализируется скорость и местоположение маршрутного такси, и контроль того, чтобы водитель останавливался на остановочных станциях, в противном случае потеряет свой статус «активной маршрутки» [4]. Пользователь с статусом «водитель» имеет возможность видеть пешеходов, которые ожидают его автобус (рис. 4).

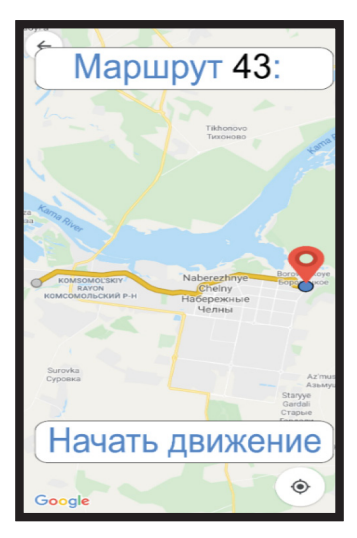

**Рис. 3.** Начало движения

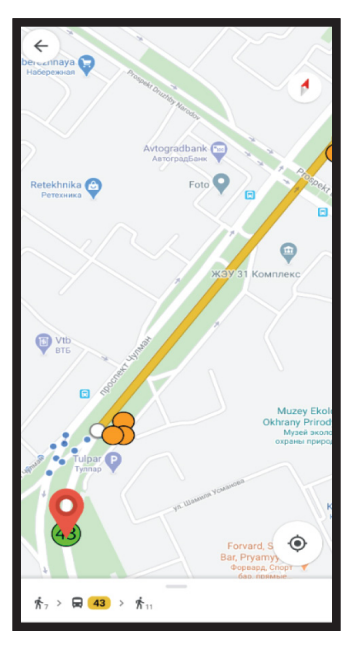

**Рис. 4.** Ожидающие пассажиры

Типы уведомлений предоставлены на рисунке 5:

- 1. Первое уведомление с синим оформлением показывает то, что пассажир собирается выходить на следующей остановке. Эта информация будет браться из смартфона самого пассажира, т.е. следуя информации по его навигатору, в котором проложен маршрут и отмечена остановка, в котором он должен выйти.
- 2. Второе уведомление с красным оформлением показывает сообщение от пассажира.
- 3. Третье уведомление с зеленым оформлением показывает то, что пассажир, к примеру, Иванов Д.И. оплатил проезд, следовательно, может просто показать квитанцию об оплате.

В приложении так же имеется меню, в котором отображаются анализ доходов и расходов [6]. Присутствует возможность получать сообщения от пассажиров. Это удобно в тех моментах, когда пешеход забыл свои личные вещи внутри транспортного средства.

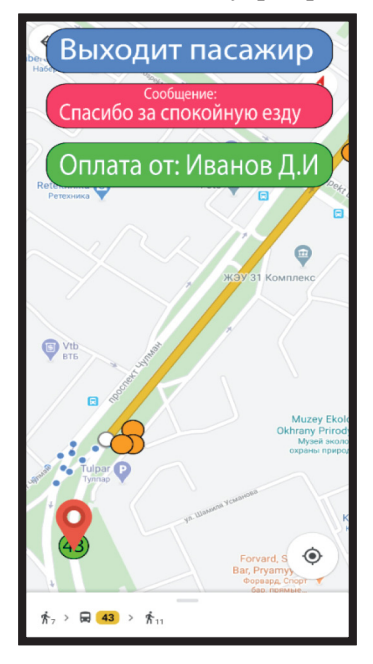

**Рис. 5.** Уведомления

Рассмотрим пункт «Пассажир». Первым действием клиенту необходимо проложить свой маршрут из пункта А в пункт Б при помощи навигатора. Информация о данном маршруте посылается на сервера приложения, в котором в дальнейшем произойдет обработка данных, при этом клиент приобретает статус «ожидающего», и появится на картах водителя, соответствующих номеру ожидания пешехода [5].

После того как клиент воспользовался указанным маршрутом, ему будет представлена анкета водителя, в котором будет вся информация про него и возможность оплатить проезд или же оставить сообщение. В то же время, смартфон пассажира отправит геолокацию на сервера приложения, где будет обрабатываться информация о том, каким путем клиент передвигается, и в каких остановках останавливается [7]. Если все эти данные будут соответствовать маршруту автобуса под указанным номером, то смартфон данного пассажира приобретет статус «маршрутное такси» и будет виден всем пользователям приложения как автобус. Каждый клиент приложения имеет возможность увидеть местоположение, номер и загруженность маршрутки (рис. 6).

- 1. Зеленым цветом отмечается то, что едет маршрутка с подходящим номером маршрута пользователя приложения.
- 2. Красным цветом показываются все переполненные автобусы.
- 3. Оранжевым обозначаются все остальные маршрутные средства.

Загруженность определяется по активным клиентам внутри маршрутки или же самим клиентом, который будет указывать уровень загруженности в приложении. Визуально лучшим решением было бы использование QR-кодов [8]. Так же имеется возможность оставить сообщение всем пользователям. В любое время можно обратиться во вкладку «История» и посмотреть в каком маршрутном такси ездил пользователь приложения и увидеть анкету водителя. Имеется возможность отправить ему сообщение, если, например, пассажир оставил какие-то свои личные вещи в маршрутке.

Приложение поддерживает все популярные операционные системы, такие как «Android», и «IOS». С помощью разработанного приложения можно будет быстро оплачивать за проезд и водителю станет удобнее получать денежные средства на карту [9].

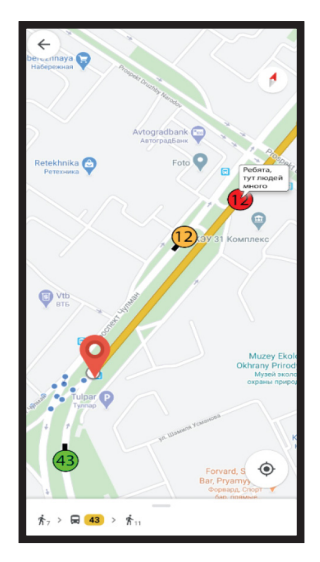

**Рис. 6.** Активные маршрутные средства

Все данные клиента и маршруты будут хранится в облачном сервисе, транзакции будут выполняться по стандартам защищенного протокола (рис. 7).

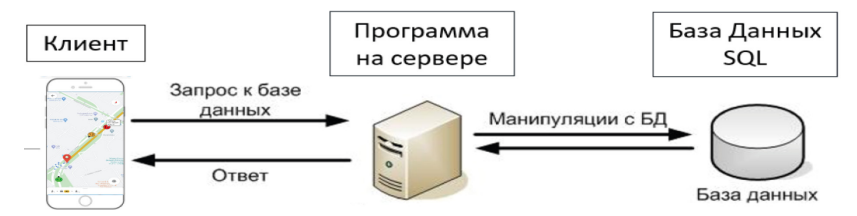

**Рис. 7.** Система запрос-ответ базы данных

Технические требования: процессор Snapdragon 425, 1гб RAM и 100мб ROM, версия Android 4.2 и выше, IOS 6.0 и выше.

## **Результаты и выводы**

Таким образом создание системы умного трекинга представляет клиенту дополнительный функционал для отслеживания и

удобного перемещения. Для полной реализации такого проекта необходимо решить ряд задач:

- 1. Создание бизнес-плана проекта. Описание бизнес-процесса проекта.
- 2. Выбор языка программирования для разработки приложения.
- 3. Покупка API карт (Google Maps, Yandex Maps и др.).
- 4. Разработка самого приложения и интерфейса.
- 5. Создание сервера для хранения базы данных маршрутов для автобусов.
- 6. Первые испытания и тестирование информационной системы.
- 7. Анализ работы приложения, отладка программы.
- 8. Внедрение системы на дороги России.
- 9. Приложение должно быть защищено в соответствии с федеральным законом №152 «О защите персональных данных и с использованием шифрования».
- 10.Привязка системы оплаты по безналичному расчету.

# *Список литературы*

- 1. Акмаров П.Б. Кодирование и защита информации: учебное пособие. Ижевск: Ижевская ГСХА, 2016. 136 с. URL: https://e.lanbook. com/book/133975 (дата обращения: 28.02.2020).
- 2. Богачёв К.Ю. Основы параллельного программирования. Москва: БИНОМ. Лаборатория знаний, 2015. 345 с. URL: https://ibooks.ru/ reading.php?productid=350082 (дата обращения: 28.02.2020).
- 3. Подбельский В.В. Язык декларативного программирования XAML. Москва: ДМК Пресс, 2018. 336 с. URL: https://e.lanbook.com/ book/111428 (дата обращения: 28.02.2020).
- 4. Рудинский И.Д. Технология проектирования автоматизированных систем обработки информации и управления. Москва: Горячая линия-Телеком, 2011. 304 с. URL: https://e.lanbook.com/book/5191 (дата обращения: 28.02.2020).
- 5. Соколова В.В. Разработка мобильных приложений: учебное пособие. Томск: ТПУ, 2014. 176 с. URL: https://e.lanbook.com/book/82830 (дата обращения: 28.02.2020).
- 6. Тугов В.В. Проектирование автоматизированных систем управления: учебное пособие / В.В. Тугов, А.И. Сергеев, Н.С. Шаров. Санкт-Петербург: Лань, 2019. 172 с. URL: https://e.lanbook.com/ book/123695 (дата обращения: 28.02.2020).
- 7. Шаньгин В.Ф. Защита информации в компьютерных системах и сетях [Электронный ресурс]: учеб. Пособие. Москва: ДМК Пресс, 2012. 592 с. URL: https://e.lanbook.com/book/3032
- 8. Khamidullin M.R., Mardanshin R.G., Prozorov A.V., Karimov R.I. The Introduction of QR -Codes in Production Processes // Journal of Environmental Treatment Techniques. 2019, Special Issue on Environment, Management and Economy, pp. 1097–1100.
- 9. Isavnin A.G., Khamidullin M.R. Determining of total expenses for the objective of equipment replacement // Life Science Journal , 2014, №11 (6), pp. 704–706.

#### *References*

- 1. Akmarov P.B. *Kodirovanie i zashchita informatsii* [Encoding and protection of information]. Izhevsk, 2016. 136 p.
- 2. Bogachev K.Yu. *Osnovy parallel'nogo programmirovaniya* [Parallel programming basics]. Moscow: BINOM, 2015. 345 p.
- 3. Podbel'skiy V.V. *Yazyk deklarativnogo programmirovaniya XAML* [XAML Declarative Programming Language]. Moscow: DMK Press, 2018. 336 p.
- 4. Rudinskiy I.D. *Tekhnologiya proektirovaniya avtomatizirovannykh sistem obrabotki informatsii i upravleniya* [Design technology for automated information processing and control systems]. Moscow: Telekom, 2011. 304 p.
- 5. Sokolova V.V. *Razrabotka mobil'nykh prilozheniy* [Development of mobile applications]. Tomsk : TPU, 2014. 176 p.
- 6. Tugov V.V., Sergeev A.I., Sharov N.S. *Proektirovanie avtomatizirovannykh sistem upravleniya* [Design of automated control systems]. Saint-Petersburg: Lan, 2019. 172 p.
- 7. Shan'gin V.F. *Zashchita informatsii v komp'yuternykh sistemakh i setyakh* [Information security in computer systems and networks]. Moscow: DMK Press, 2012. 592 p.
- 8. Khamidullin M.R., Mardanshin R.G., Prozorov A.V., Karimov R.I. The Introduction of QR -Codes in Production Processes. *Journal of Environmental Treatment Techniques*, 2019, pp. 1097–1100.

9. Isavnin A.G., Khamidullin M.R. Determining of total expenses for the objective of equipment replacement. *Life Science Journal*, 2014, no 11 (6), pp. 704–706.

# **ДАННЫЕ ОБ АВТОРАХ Биков Данир Инсафович,** студент

*Набережночелнинский филиал Казанского национального исследовательского технического университета им.А.Н.Туполева ул. Академика Королева, 1, г. Набережные Челны, 423814, Российская Федерация danir.bikov@gmail.com*

**Хамидуллин Марат Раисович,** доцент, кандидат экономических наук *Набережночелнинский филиал Казанского национального исследовательского технического университета им.А.Н.Туполева ул. Академика Королева, 1, г. Набережные Челны, 423814, Российская Федерация nayka\_prom@mail.ru*

# **DATA ABOUT THE AUTHORS**

# **Bikov Danir Insafovich,** student

*Kazan National Research Technical University, Naberezhnye Chelny Branch 1, Akademik Korolev Str., Naberezhnye Chelny, 423814, Russian Federation danir.bikov@gmail.com*

## **Khamidullin Marat Raisovich,** PhD in Economics

*Kazan National Research Technical University, Naberezhnye Chelny Branch 1, Akademik Korolev Str., Naberezhnye Chelny, 423814, Russian Federation nayka\_prom@mail.ru ORCID: 0000-0002-3326-0955*